## OC Windows.

Основные понятия.

OC Windows- сложный комплект программ самого различного назначения.

Новые понятия. Документ. Все, что подлежит хранению, называют данными. Данные подразделяются на программы и документы. Документы – это то, что создается и обрабатывается программами.

документом – просто документом. Создать документ – это значит создать на диске файл, в котором будет храниться документ. Открыть документ – это значит вывести на экран содержимое файла, в котором храниться документ.

И те и другие данные хранятся в файлах. Для краткости программный файл

называют программой, а файл с

Папка. Это понятие очень близкое к понятию подкаталога, но несколько шире его. Это как бы контейнер, в который можно поместить не только файлы, новые папки, но и другие объекты.

Рабочий стол – вся поверхность экрана во время работы Windows.

На нем могут располагаться значки,

программы, документы, ярлыки и т.д.

Значок- небольшая картинка,

символизирующая программу, которая запускается при щелчке по ней мышью. Кнопка- небольшой квадратик, предназначенный для выполнения определенной команды.

Ярлык- небольшая картинка, которая дает возможность отказаться от поиска нужной программы на диске для того, чтобы ее запустить.

При удалении ярлыка соответствующая программа или документ сохраняются. А при удалении значка удаляется и программа.

## Панель задач и кнопка «Пуск»

Практически любую операцию в Windows 98 можно выполнить с помощью кнопки **Пуск** или панели задач. Панель задач и кнопка **Пуск** всегда доступны на рабочем столе, сколько бы окон не было открыто.

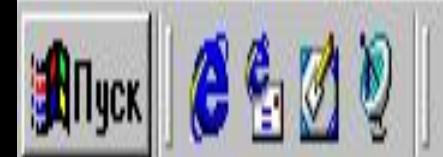

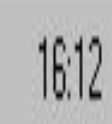

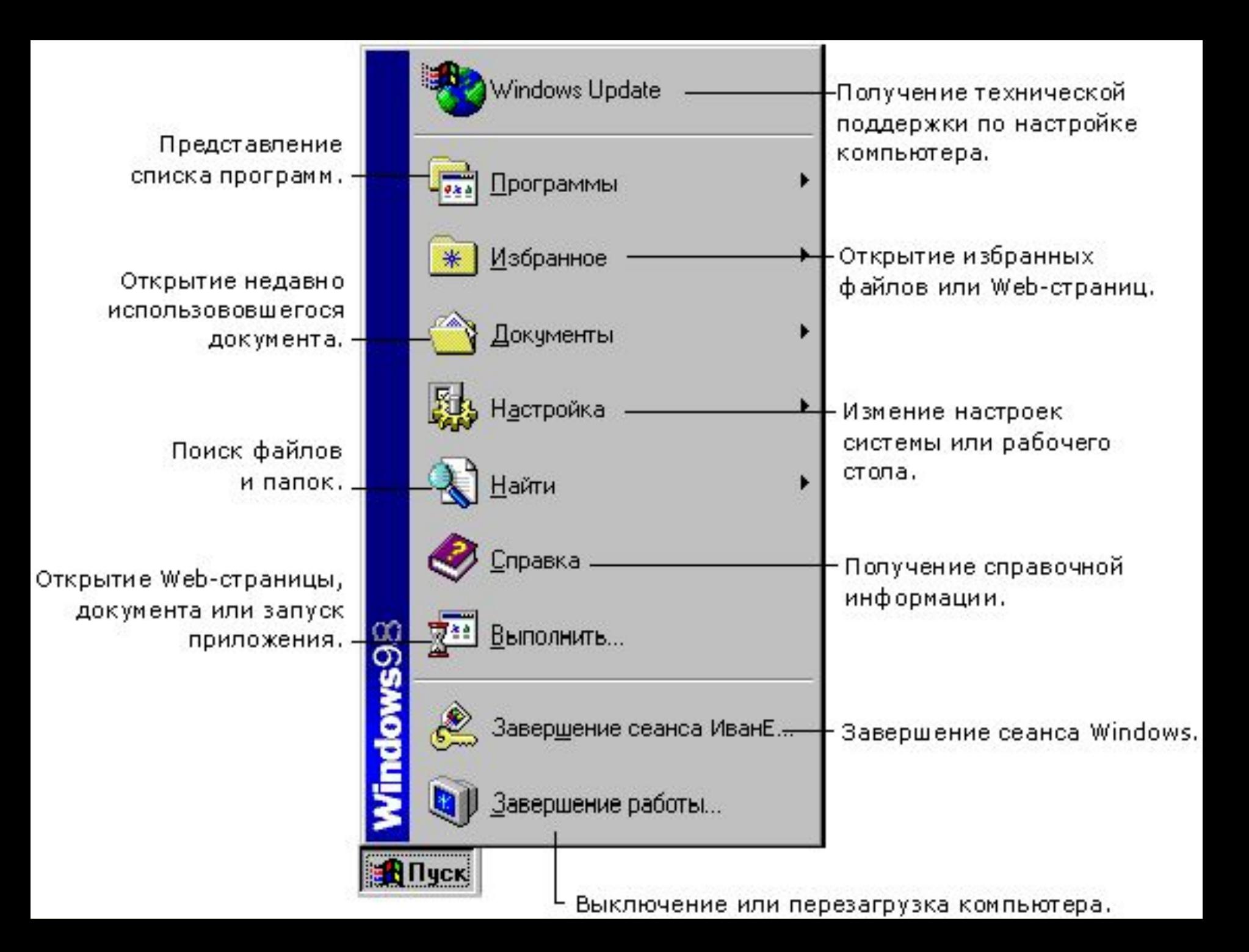

## Мой компьютер

■ Значок **Мой компьютер** удобен для просмотра содержимого одной определенной папки или диска. По двойному щелчку значка **Мой компьютер** на экране в новом окне появляются доступные на компьютере диски. Теперь, если дважды щелкнуть значок диска, в окне будут показаны имеющиеся на этом диске папки. Для просмотра содержимого папки следует дважды щелкнуть ее значок.

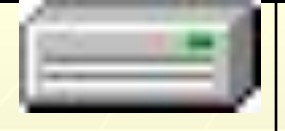

## **Просмотр содержимого диска, обычно обозначенного буквой «С».**

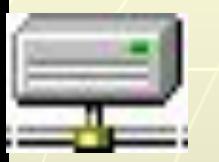

**■Просмотр содержимого сетевого диска, если компьютер подключен к сети** 

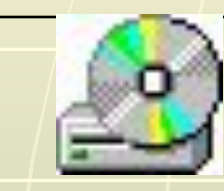

**Просмотр содержимого компакт-диска в устройстве для чтения компакт-дисков, если компьютер оборудован таковым.** 

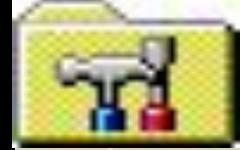

**Просмотр средств изменения параметров компьютера** 

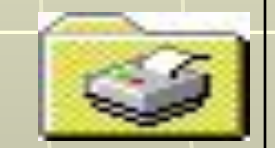

**Настройка принтера и просмотр сведений об имеющихся принтерах и состоянии задач.** 

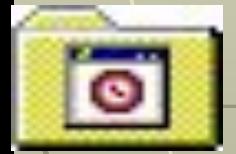

**обслуживанию компьютера.** 

**Подключение к сети с помощью модема.** 

**Планирование или контроль работ по** 

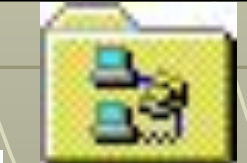

**Просмотр содержимого папки.** 

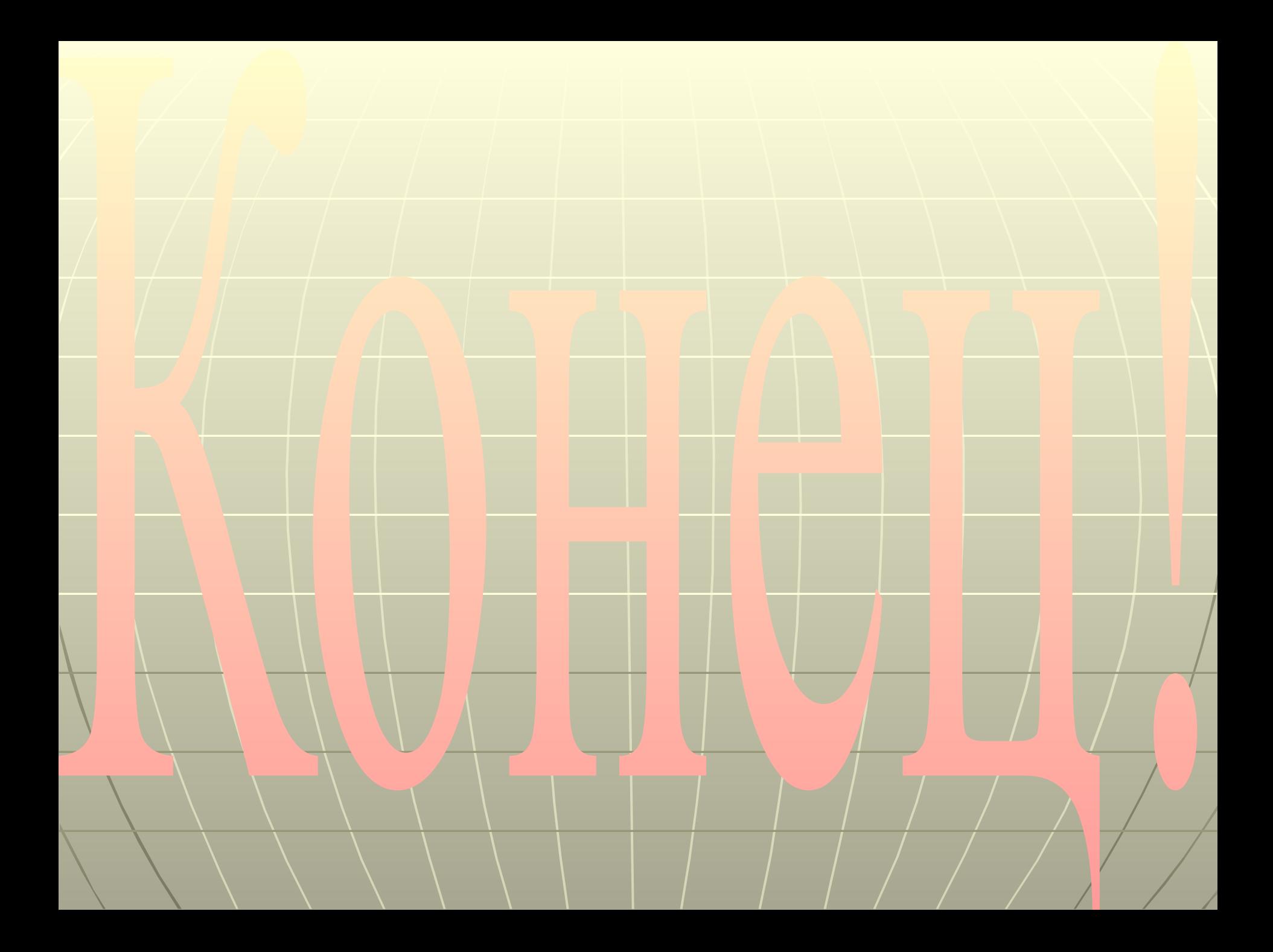